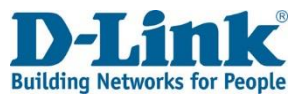

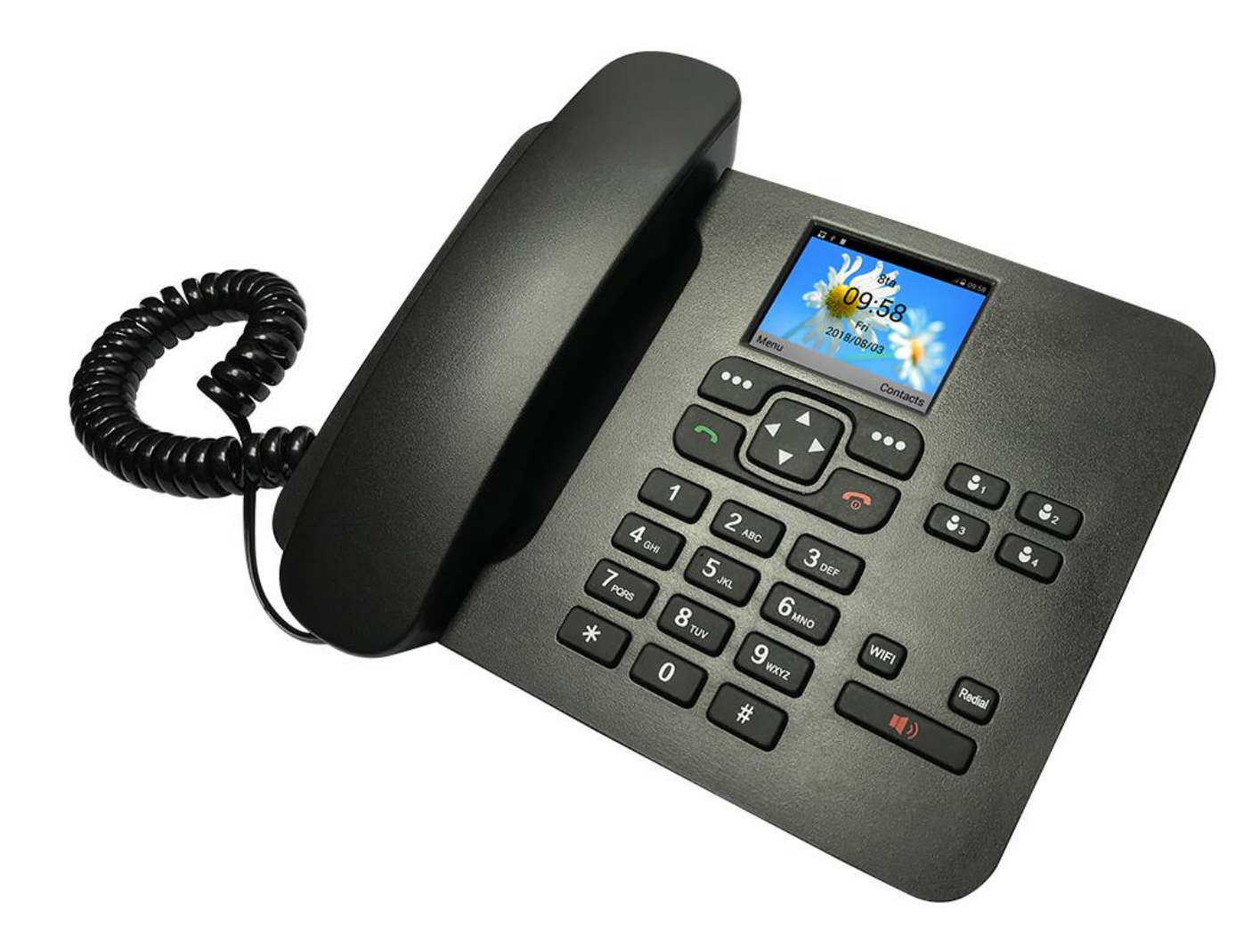

## **User Manual**

## **WCDMA / 3G WIFI Fixed FLLA Phone**

DWR-720/PW

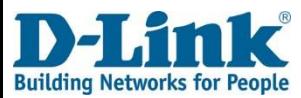

## **Preface**

<span id="page-1-0"></span>D-Link reserves the right to revise this publication and to make changes in the content hereof without obligation to notify any person or organization of such revisions or changes.

## **Trademarks**

<span id="page-1-1"></span>D-Link and the D-Link logo are trademarks or registered trademarks of D-Link Corporation or its subsidiaries in the United States or other countries. All other company or product names mentioned herein are trademarks or registered trademarks of their respective companies.

Copyright ⓒ 2018 by D-Link Systems, Inc.

All rights reserved. This publication may not be reproduced, in whole or in part, without prior expressed written permission from D-Link Systems, Inc.

For More Information, visit [www.d-link.co.za](http://www.d-link.co.za/for-home/accessories/flla-phone)

For Support relating to SIM card, Airtime, SMS, or Voicemail

Contact Telkom Customer Care on 081 180 from Telkom mobile or 10210 from Telkom landline

<span id="page-2-0"></span>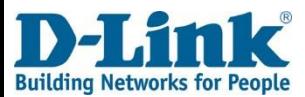

# **Table of Contents**

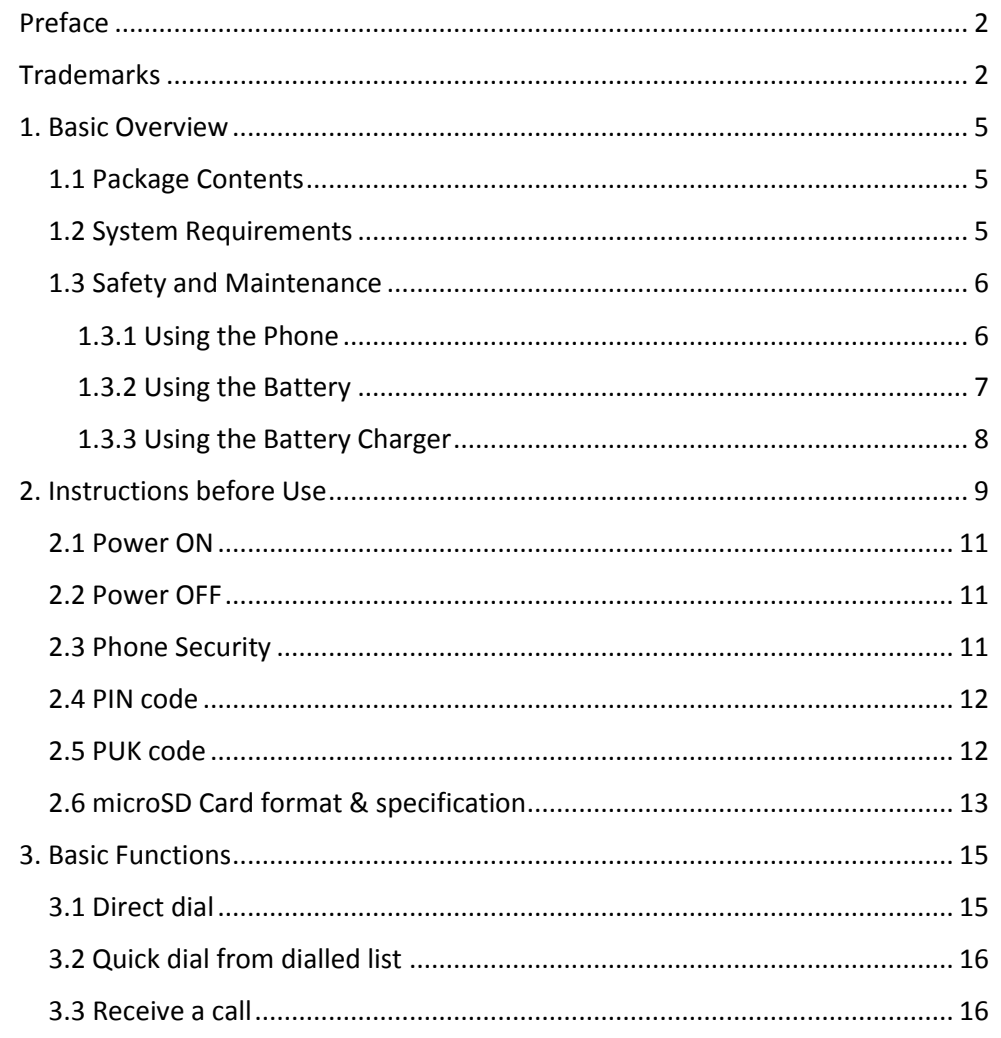

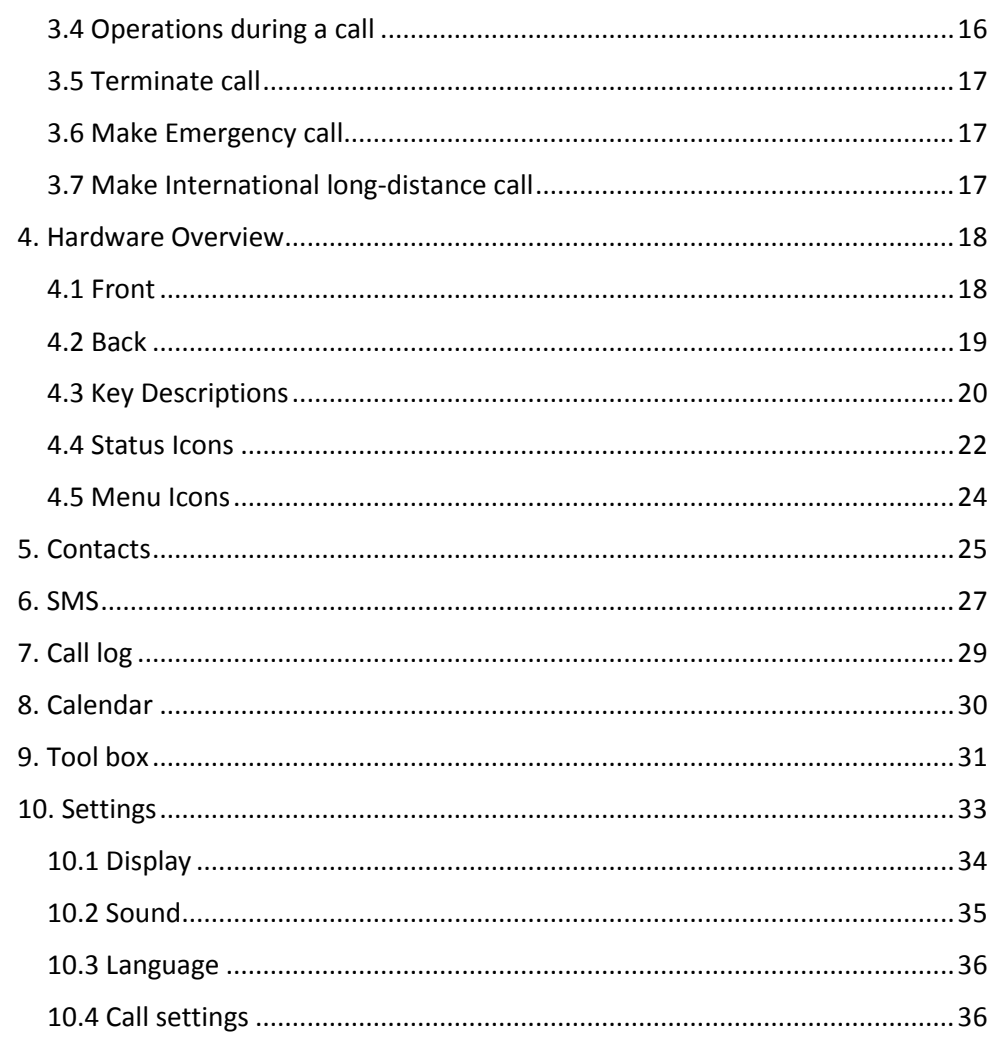

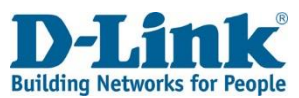

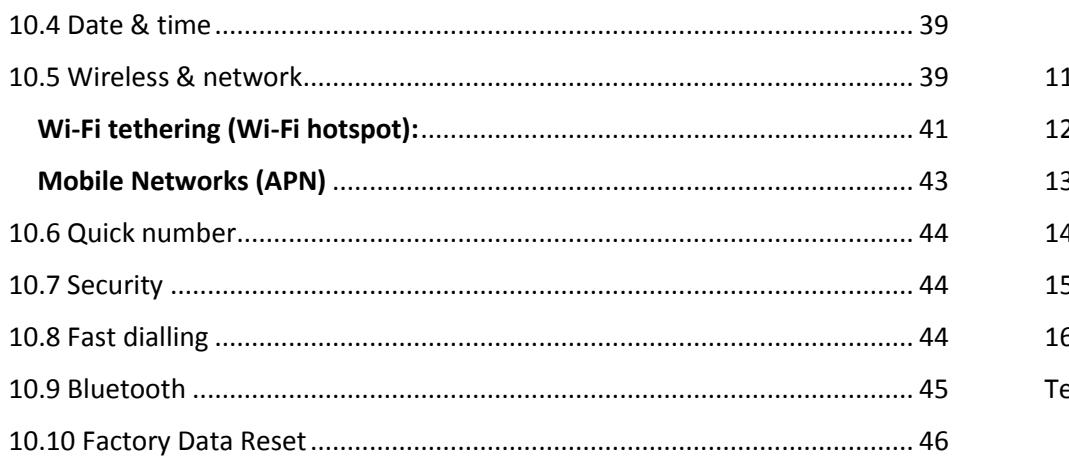

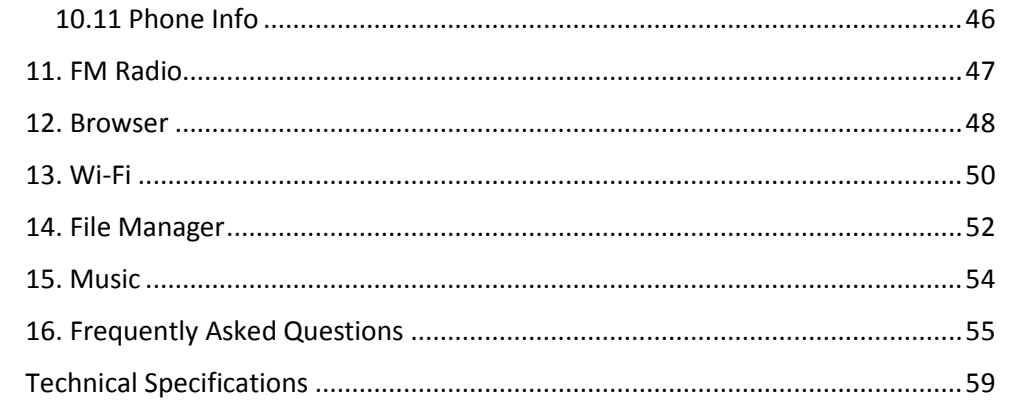

<span id="page-4-0"></span>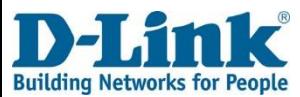

# **1. Basic Overview**

## 1.1 Package Contents

- <span id="page-4-1"></span>D-Link DWR-720PW WCDMA / 3G WI-FI Fixed FLLA Phone
- Battery
- **•** Handset Cord
- **•** Handset Receiver
- Antenna
- Power Supply

<span id="page-4-2"></span>**Note**: Using a power supply with a different voltage rating than the one included with the DWR-720PW will cause damage and void the warranty for this product.

## 1.2 System Requirements

A compatible (U)SIM card with service<sup>1</sup>

<sup>1</sup>Subject to services and service terms available from your carrier.

<span id="page-5-0"></span>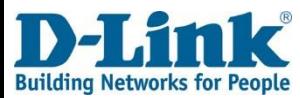

## 1.3 Safety and Maintenance

## <span id="page-5-1"></span>1.3.1 Using the Phone

#### Please observe the following points:

- Before use, please read the instruction manual carefully.
- Do not power on the phone when the use of a cellular phone is prohibited as it may cause interruptions or danger.
- While using the phone, please keep away from heat source and high voltage environments, such as electric appliances or electric cooking devices. Please use the phone under normal operating temperatures.
- Only the original supplied battery, charger and accessories should be used.
- Phone may cause interference to nearby electronic devices, therefore keep it away from electronic devices such as radios, PC's, pacemakers, hearing aids, etc. Do not place the phone near credit cards or any magnetic fields.
- Do not disassemble the phone Any unauthorized work performed on the phone will void the warranty.
- Do not use benzene, thinners, alcohol, or corrosive chemicals such as detergent to clean the cover of your phone.
- Your phone is not water-proof, so please keep it dry. Do not use it in damp environment, such as a bathroom. Keep it away from rain and moisture.

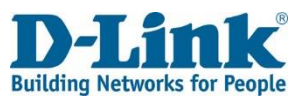

## <span id="page-6-0"></span>1.3.2 Using the Battery

#### Please observe the following points:

- Before use, please read instructions for use as well as label on the surface of the battery.
- Please charge the battery in a cool and well-ventilated room as high temperatures may lead to overheating.
- Do not attempt open the battery as it may lead to short circuit or electrolyte leakage.
- If electrolytes get in contact with your eyes, there is danger of blindness.
- In such case, immediately wash your eyes with clean water and seek medical attention immediately (Do not rub your eyes)
- Keep the battery away from mechanical vibration and shaking. Do not short connect the battery as this may damage the battery and components connected to it.
- Keep the metal contact points and battery clean.
- Do not use damaged or depleted batteries.
- The battery should be replaced when it cannot meet the requirement for performance. Battery can be charged hundreds of times before it should be replaced.
- Battery can be charged hundreds of times, its electric charge may decrease gradually overtime. When service time (talk time and standby time) is found to have reduced, the battery needs to be replaced.
- Prevent the battery from exposure to the skin or places with excessive smoke or dust. Do not use it in damp environments, such as a bathroom. The battery is not waterproof; so keep it away from rain and moisture.
- Do not put the battery in places that are too hot or too cold. Temperature above 55 degrees Celsius or below -10 degrees Celsius may affect performance of the battery.

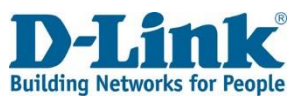

- Do not put the battery in an open fire as this could lead to an explosion.
- Do not put the battery in water to avoid short circuit inside, resulting in battery overheat, smoking, distortion, damage or even explosion.
- Treat battery according to local regulations (for example, recycling). Do not treat battery as domestic garbage.
- Only the original charger supplied with the phone should be used for charging the battery.
- Keep battery out of reach of children to avoid danger.
- Using another type of battery, charger or generic accessories may violate the certification or warranty terms of equipment and may result in damage.

## <span id="page-7-0"></span>1.3.3 Using the Battery Charger

#### Please observe the following points:

- Before use, please read the user instructions as well as the label on the surface of the charger.
- Do not disassemble or modify the charger or use it when power cable is damaged.
- Do not touch the charger with wet hands. If the charger connects with water or other liquid, immediately cut off the power supply.
- Do not short connect the charger and keep it away from mechanical vibration or shaking and direct sun shine.
- Do not use it in damp environments, such as a bathroom.
- The battery charger is not waterproof; keep it away from rain and moisture.
- Keep the charger out of reach of children to avoid danger as components and the phone may pose choking hazard.

<span id="page-8-0"></span>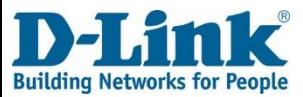

## **2. Instructions before Use**

Before using the phone, make sure the USB jack, power adapter or battery is correctly connected and the SIM card has been inserted correctly. Follow the instructions below on how to install the phone:

#### INSTALLATION Ensure the DWR-720 /PW is powered off before performing the steps below. 01 02 **SIM**<br>CARD Flip the phone Insert and slide around and the SIM Card open the Battery into place as shown above. Cover at the bottom of the device. 03 04 Open the MicroSD **Insert the Battery** card holder and insert with the metal end the MicroSD card flat on the bottom left. Close Battery Cover. into the groove.

MicroSD<br>CARD

Note: The battery comes partially charged. You can use the device while charging.

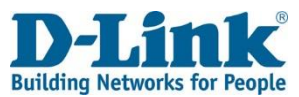

## 05

Screw the antenna into the TNC Antenna Port

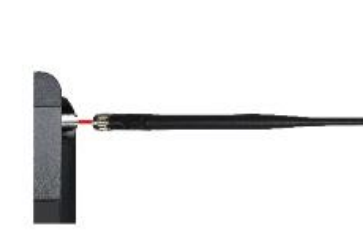

## 07

Plug the other end of the handset cord into the headset port on the back of the phone and clip the cord into the cord clip.

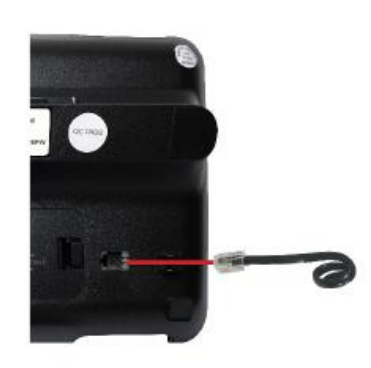

## 09

On the front of the device, hold the Red End call / Power key for ±5 seconds.

A loading screen will display to indicate that the phone is starting up.

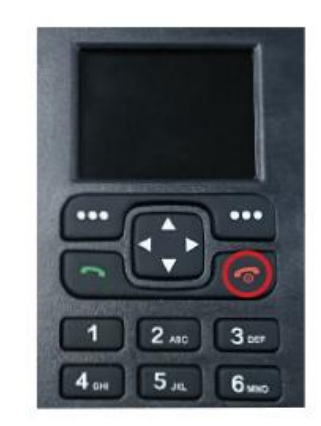

## 06

Plug the one end of the handset cord into the handset receiver.

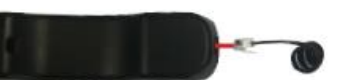

## 08

Connect the USB point of the Power Adapter to the USB power jack on the left side of the phone.

Plug the power adapter into a wall outlet.

## 10

If prompted for a PIN number enter the 4 digit PIN indicated on the larger card supplied with the SIM card. Push the left Soft Key and select "OK" to unlock.

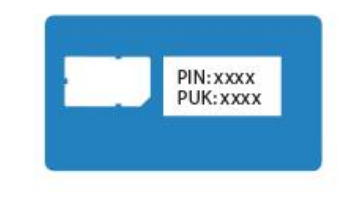

Note: If the phone has no signal or shows "Mobile Network Not Available" when trying to dial please phone Telkom on 081 180 to verify that your SIM is active and your area has coverage.

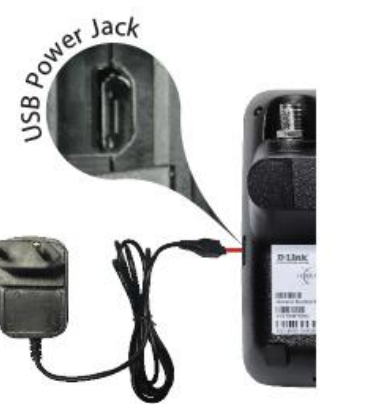

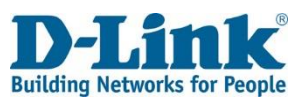

### <span id="page-10-0"></span>2.1 Power ON

- The device can work on single battery mode, single charger mode or both battery and charger mode.
- Press and hold [Red Power Key] button until boot screen appears
- If there is a prompt for Type PIN code, please enter your SIM PIN code and press [Unlock] key.
- Should you type in the SIM PIN code incorrectly 3 times, the SIM will be locked and can only be unlocked with the PUK code. **Note:** Please contact your service provider for the default SIM PIN code if unavailable.
- After power on, if the SIM card is valid or inserted correctly, your phone will automatically search available network to connect.
- <span id="page-10-1"></span>If the SIM card is invalid or inactive or incorrectly inserted, it will prompt you to Insert SIM card or Emergency Calls only.

### 2.2 Power OFF

- To power off, press and hold the [Red Power key] until power off screen appears.
- **Note:** In this state, all alarms will still sound if set. Power off the phone and disconnect the external power whenever inserting the battery or SIM card.

## <span id="page-10-2"></span>2.3 Phone Security

You can set an SIM password to avoid unauthorized use of your phone SIM. This can be done under section [10.7 Settings > Security > SIM Lock](#page-43-1)

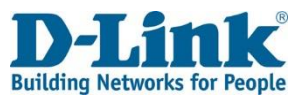

Set up SIM card lock: Set SIM PIN lock to on or off, or modify SIM PIN. Note that the SIM PIN number is issued by your network provider and is shown on your Complete SIM card. If a SIM PIN is set, it will be indicated with a tick.

## <span id="page-11-0"></span>2.4 PIN code

- PIN code is used to prevent illegal use of user's SIM card.
- If your SIM has enabled PIN code protection, you will be prompted to enter your PIN code every time on start-up.
- If the wrong PIN code is entered three times consecutively the SIM card will be automatically soft locked.
- You will be required to enter the PUK code to unlock it.

**Note:** The PIN code is related to SIM card, not the telephone and is provided by your Network Service Provider. Please contact your service provider if you do not know your SIM PIN code.

## <span id="page-11-1"></span>2.5 PUK code

- PUK code, referring to Personal Unlock Code, is used to unlock a SIM card that is locked because of wrong input of PIN code.
- If the PUK code entry attempts exceed ten times, the SIM card will be hard locked and a SIM replacement will be required.
- PUK codes or Replacement SIM cards are provided by your Network Service Provider.

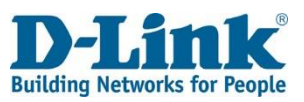

## <span id="page-12-0"></span>2.6 microSD Card format & specification

#### Installation

- Step 1: Slide the clip to the right carefully. You will hear a small click and the clip will now be loose.
- Step 2: Flip open the clip by softly lifting it to the right and place the microSD Card down flat into the groove with the pins facing down to the right.
- Step 3: Close the clip by flipping the cover left and softly press down and slide the clip to the left to lock. You will hear a small click and the clip is now locked.

#### Compatible microSD Card Format & Types

The DWR-720PW is compatible with most microSD Cards with the following specifications:

- microSD card format type: FAT32
- Memory Capacity: Up to 32GB (Gigabytes)
- Speed: microSD cards with slow speed may experience slow transfer time when loading files, or may not work at all. Slow transfer times can also occur with microSD cards that have a great number of files on them.

If the SD-Card is inserted and the icon shows  $\left| \cdot \right|$ , it means there is format issue, this can be fixed by referring to section [14. File Manager](#page-51-0)

**Note:** If the microSD card is placed in the phone correctly and the SD card icon does not show up on the top bar, it means this card is not compatible. Check your microSD card meets the specification or try another microSD card.

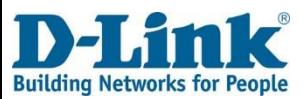

<span id="page-13-0"></span>The DWR-720PW is compatible with the following file types:

- Video File types: .3gp, .mp4,
- Audio File types: .aac, .flac, .m4a, .mid, .mp3, .ogg, .wav,
- File name Extensions: .gif, .jpg, .png, .bmp

<span id="page-14-0"></span>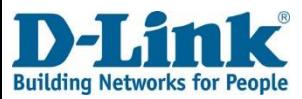

# **3. Basic Functions**

## <span id="page-14-1"></span>3.1 Direct dial

Making a phone call:

- In Home Screen, press the numerical key to enter the phone number then pick up the handset to dial or press the [Green Dial key] to initiate the call on hands free loudspeaker.
- Or pick up the handset to initiate dialling tone, enter the phone number and press [Green Dial key] to initiate the call.
- Press [Right soft key] to delete the last digit or long press it to clear all should you have entered the number incorrectly.
- Pick up the handset or press [Hands Free] for the dialling tone.
- If the phone number being dialled out is recognized by the phonebook, the name of contact person will be displayed on the dialling screen as well as the calling screen.
- To end the call, press the [End Call/Red Power key] or press the [Hands Free key] or simply hang up.

#### Quick dial from contacts list:

- In Home Screen, press the [Right soft key] to enter [Contacts].
- Scroll down to select a contact and press the [Green Dial key] to initiate the call on hands free loudspeaker.
- To switch over to handset calling, pick up the handset.

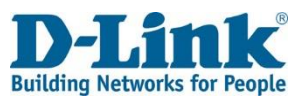

## <span id="page-15-0"></span>3.2 Quick dial from dialled list

- In Home Screen, press the [Green Dial key] to enter [Outcall number] list.
- Scroll down to the previous number you have dialled or received a call from.
- <span id="page-15-1"></span>• Press the [Green Dial key] again to initiate the call.

## 3.3 Receive a call

- When there is an incoming call, the screen will display the phone number together with ringtone (unless the phone is set to silent).
- Press the [Green Dial key] or pick up the handset or Press [Hands Free] to answer calls.
- If phone number of the caller is not hidden, the number will be displayed on the incoming call screen.
- If the contact information of the caller is stored in contacts, then the caller's name will be displayed.

<span id="page-15-2"></span>**Note:** If the caller ID is hidden or the network bans call indication, the incoming call is displayed as ✲✲✲✲✲ or Private or Unknown.

## 3.4 Operations during a call

- During a call, you have the option to:
- Back stage: Press the right soft key to return the screen to home page. You can now access the Menu and Contacts.
- Hold: Press the left soft key [OK] for the hold option. Place the current call on hold.
- Mute: Press the left soft key [OK] for the mute option. This will cut off the microphone on the phone. Add a call: Press the left soft key [OK] for the Add a call option. You can phone another caller while you are busy on a call. This will place the first call on hold. To swap between the 2 calls, press [OK] then [Swap].

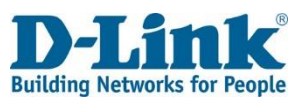

## <span id="page-16-0"></span>3.5 Terminate call

- When there is an incoming call, press the [Red Power key] to reject the call.
- During the call, press the [Red Power key] to terminate current call. Or hang up the handset to end the current call.
- If hands free calling, press the [Hands Free] key to end the current call.
- <span id="page-16-1"></span>A number that has just been dialled can be cancelled by pressing [Red Power key].

## 3.6 Make Emergency call

- As long as you are within coverage of network, you can make an emergency call even if you have not registered to the local network or do not have SIM card or have not yet unlocked the SIM.
- Enter the local emergency number and then press [Green Dial key] to make an emergency call.

### <span id="page-16-2"></span>3.7 Make International long-distance call

- Press and hold the [0] key until the "+" sign appear before international phone number can be dialled. "+" sign tells the network that you are making an international call.
- Enter the country code, area code (without the 0) and phone number
- Press [Green Dial key] to initiate the call.

**Note:** Some networks do not allow "+" for dialling international numbers.

<span id="page-17-0"></span>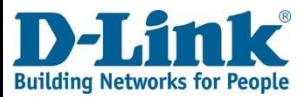

## **4. Hardware Overview**

<span id="page-17-1"></span>4.1 Front

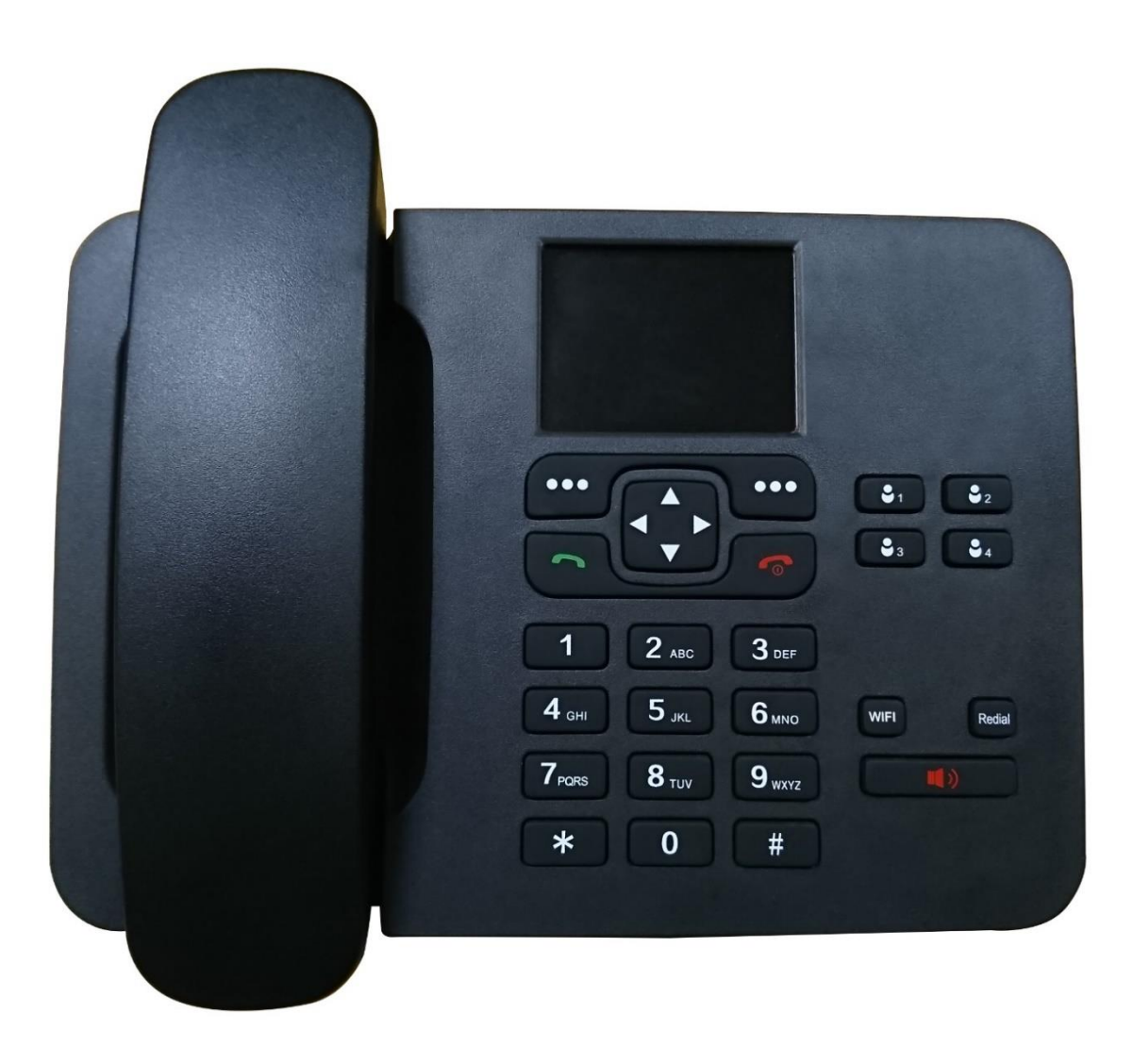

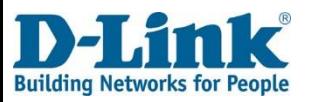

## <span id="page-18-0"></span>4.2 Back

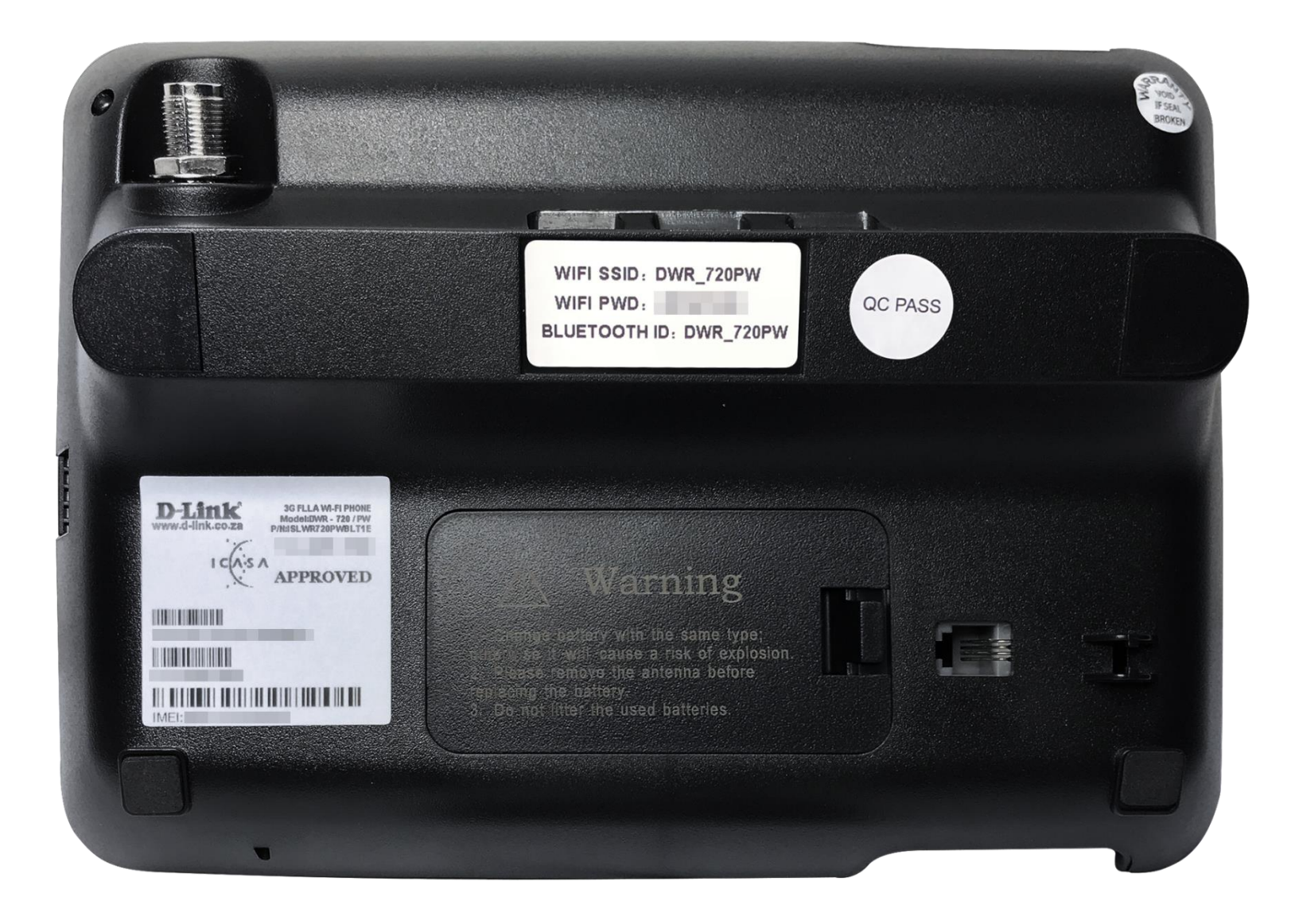

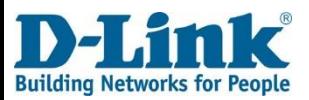

### <span id="page-19-0"></span>4.3 Key Descriptions

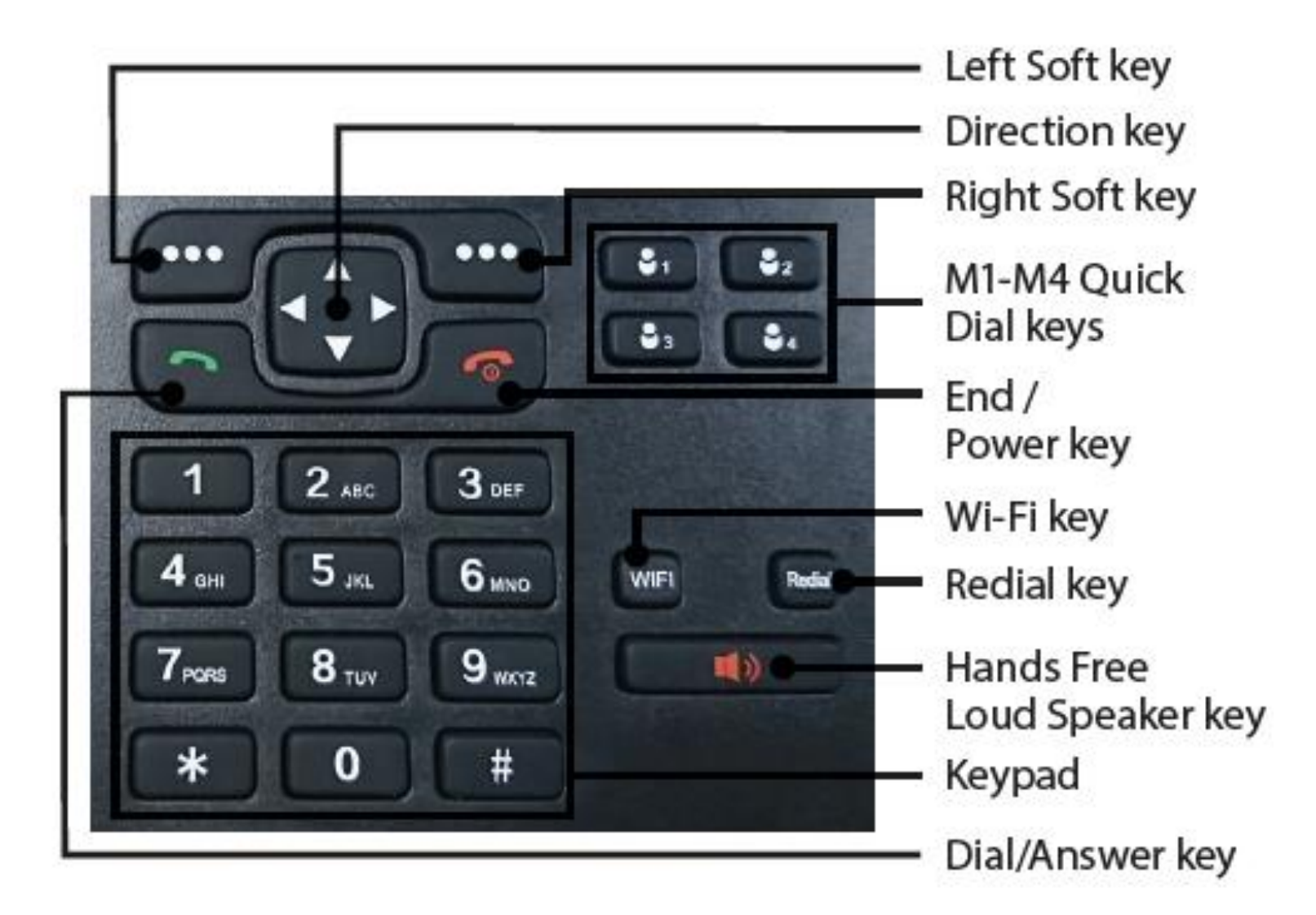

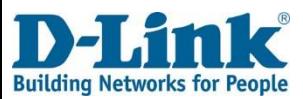

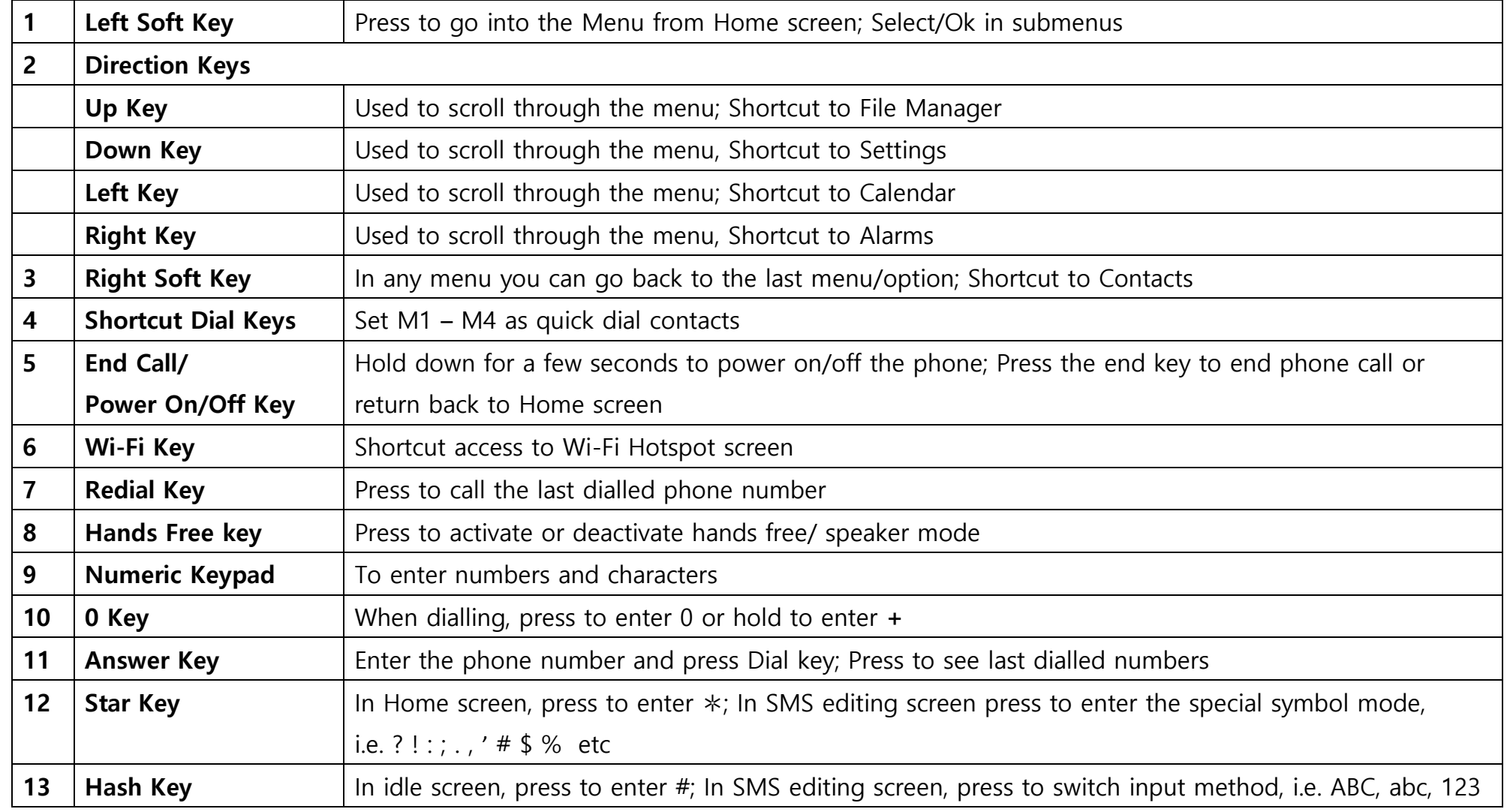

![](_page_21_Picture_0.jpeg)

### <span id="page-21-0"></span>4.4 Status Icons

Icons on the screen:

![](_page_21_Picture_53.jpeg)

![](_page_22_Picture_0.jpeg)

![](_page_22_Picture_46.jpeg)

![](_page_23_Picture_0.jpeg)

## <span id="page-23-0"></span>4.5 Menu Icons

![](_page_23_Picture_2.jpeg)

![](_page_23_Picture_59.jpeg)

![](_page_24_Picture_0.jpeg)

## **5. Contacts**

<span id="page-24-0"></span>![](_page_24_Picture_72.jpeg)

![](_page_25_Picture_0.jpeg)

![](_page_25_Picture_114.jpeg)

![](_page_26_Picture_0.jpeg)

# **6. SMS**

<span id="page-26-0"></span>![](_page_26_Picture_85.jpeg)

![](_page_27_Picture_0.jpeg)

![](_page_27_Picture_69.jpeg)

![](_page_28_Picture_0.jpeg)

# **7. Call log**

<span id="page-28-0"></span>![](_page_28_Picture_77.jpeg)

![](_page_29_Picture_0.jpeg)

# **8. Calendar**

<span id="page-29-0"></span>![](_page_29_Picture_53.jpeg)

![](_page_30_Picture_0.jpeg)

# **9. Tool box**

<span id="page-30-0"></span>![](_page_30_Picture_54.jpeg)

![](_page_31_Picture_0.jpeg)

![](_page_31_Picture_77.jpeg)

![](_page_32_Picture_0.jpeg)

# **10. Settings**

<span id="page-32-0"></span>![](_page_32_Picture_83.jpeg)

![](_page_33_Picture_0.jpeg)

## 10.1 Display

<span id="page-33-0"></span>![](_page_33_Picture_66.jpeg)

#### **Return to Home Page setting**

<span id="page-33-1"></span>This feature is used to return the user to the Home Page when the phone display dims. When enabled, the phone will automatically return the current screen to the Home Page when the display dims. If disabled, the screen will remain on the same page when the display dims.

![](_page_34_Picture_0.jpeg)

#### **To Enable:**

- 1. Select Display Dim and set the time in which you wish for the display to dim, and press the left soft key to confirm.
- 2. A pop-up message will be displayed. Confirm by selecting [OK] and the left soft key to confirm
- 3. Choose [Enable] and press the left soft key to confirm.

Note: During a phone call, the screen will return to the Home Page when the screen dims. To return to the call screen, press the green dial button.

#### **To Disable:**

- 1. Select Display Dim and set the time in which you wish for the display to dim, and press the left soft key to confirm.
- 2. A pop-up message will be displayed. Confirm by selecting [OK] and the left soft key to confirm
- 3. Choose [Disable] and press the left soft key to confirm.

## 10.2 Sound

<span id="page-34-0"></span>![](_page_34_Picture_93.jpeg)

![](_page_35_Picture_0.jpeg)

## <span id="page-35-0"></span>10.3 Language

You can set your phone language display to English, Español, Português

## 10.4 Call settings

<span id="page-35-1"></span>![](_page_35_Picture_90.jpeg)

#### **Voice Call settings**

**Voicemail:** You will need to setup your voicemail number before you can access this feature, contact your mobile service provider for the settings. Select [Service] and choose [My carrier], then select [Setup] to enter the [Voicemail number] with the [left soft key]. Once the correct number has been entered, press down and select [OK] or [Cancel] to exit.

**Call forwarding:** You can set to divert incoming calls to another phone number. This is normally set to the voicemail number or another phone number.

![](_page_36_Picture_0.jpeg)

- 1. Always forward: This setting redirects all incoming calls to another phone number. Press [OK] to enter a phone number and enable this function. Once complete, press down and select [Enable] to save or [Cancel] to exit. To disable this function, press [OK] and select [Disable] to save.
- 2. Forward when busy: This setting redirects all incoming calls to another phone number if the phone line is busy. Phone line can be busy if the number is calling out, you're not in a service area or you're using Call waiting and already have two callers on the line. Press [OK] to enter a phone number and enable this function. Once complete, press down and select [Enable] to save or [Cancel] to exit. To disable this function, press [OK] and select [Disable] to save.
- 3. Forward when unanswered: This setting redirects all incoming calls to another phone number if the call isn't answered within a specified number of rings. Press [OK] to enter a phone number and enable this function. Once complete, press down and select [Enable] to save or [Cancel] to exit. To disable this function, press [OK] and select [Disable] to save.
- 4. Forward when unreachable: This setting redirects all incoming calls to another phone number if the phone ever loses registration for any reason. Press [OK] to enter a phone number and enable this function. Once complete, press down and select [Enable] to save or [Cancel] to exit. To disable this function, press [OK] and select [Disable] to save.

**Call barring:** Call barring lets you stop certain types of calls being made from the phone. This feature is network independent. Please contact your network operator for setup of this feature. The default password is **1234**. Available options are:

- 1. All outgoing calls: This will block your phone from making all calls (except emergency & toll-free calls). You will be prompted for the password, press down and select [OK] to save or [Cancel] to exit. Repeat the above to disable this feature
- 2. Cancel all: Cancel all configured barring. You will be prompted for the password, press down and select [OK] to save or [Cancel] to exit.

![](_page_37_Picture_0.jpeg)

3. Change barring password: You can change/set a pin on this feature prevent tampering. You will be prompted for the password, press down and select [OK] to save. You will be required to enter and confirm a new password, press down and select [OK] to save. At any stage you can select [Cancel] to exit.

Additional settings: Here you can see settings for Caller ID and Call waiting. This feature is network independent. Please contact your network operator for setup of this feature.

- 1. Caller ID: You can set the CLI of the phone to display: [Network default], [Hide number], [Show number]. Press [Left soft key] to save or [Right soft key] to cancel.
- 2. Call waiting: Enable/Disable to notify you of a new incoming call when you on an existing call. This feature must be enabled before the phone can receive any additional incoming call. If disabled, new caller will be prompted that "the number you have dialled does not exist, please redial carefully"

#### **Fixed Dialling Number settings**

**Enable FDN:** This feature is network independent; you will be required to enter the SIM PIN2 to unlock the service. Contact your mobile operator for assistance.

**Change PIN2:** You can change your current SIM PIN2. You will be required to enter your current PIN2 before you can set a new PIN2.

FDN list: When FDN is enabled, only numbers or prefixes listed here can be called to. Press [OK] and select [Add contact]. Enter the Name and Number of the contact which can receive outgoing calls.

![](_page_38_Picture_0.jpeg)

#### 10.4 Date & time

<span id="page-38-0"></span>![](_page_38_Picture_99.jpeg)

## 10.5 Wireless & network

<span id="page-38-1"></span>![](_page_38_Picture_100.jpeg)

To see available networks, you will need to turn Wi-Fi on. To do this, press  $[OK] \rightarrow [Enable]$ .

To turn off the Wi-Fi, press  $[OK] \rightarrow [Disable]$ .

If you do not see your wireless network, try scanning for it by pressing  $[OK] \rightarrow [Scan]$ .

![](_page_39_Picture_0.jpeg)

![](_page_39_Picture_103.jpeg)

#### **Advanced settings**

To access advance settings, press [OK]  $\rightarrow$  [Advanced]. You can view your details such as MAC address / IPv4 address here.

**Network notification:** Enable this feature for the phone to display the Wi-Fi Network available Icon and send out a notification tone when there are available wireless networks in the area.

**Keep Wi-Fi on during sleep:** This can be set to Always / Only when plugged in / Never

![](_page_40_Picture_0.jpeg)

**Wi-Fi optimization:** Enable this feature to minimize battery usage when Wi-Fi is on.

You can also view your wireless information such as MAC address / IPv4 address

#### **Tethering & portable hotspot settings**

**USB tethering:** One-on-One internet connection between the device and your laptop or computer. First you will need to connect a device to the phone using a USB cable (using the phone's USB power jack as the connection point). From the home screen navigate [Menu] $\rightarrow$ [Settings] $\rightarrow$ [Wireless & networks] $\rightarrow$ [Tethering & portable hotspot] $\rightarrow$ [USB tethering] to enable it. Your computer will now be able to connect to the internet through the phone if it has a positive data balance and the correct Mobile network has been setup. This method is only recommended if your laptop, computer or device does not support Wi-Fi connection. If your device has Wi-Fi, it is recommended to use Wi-Fi tethering/hotspot as your connection method

**Hotspot & tethering settings:** Select between IPv4 or IPv4 & IPv6

<span id="page-40-0"></span>Wi-Fi tethering (Wi-Fi hotspot): You can set up the phone to act as a Wireless Hotspot. You can connect up to 8 users. From the home screen navigate [Menu] $\rightarrow$ [Settings] $\rightarrow$ [Wireless & networks] $\rightarrow$ [Tethering & portable hotspot] $\rightarrow$ [Wi-Fi hotspot]. Alternatively, press the [WIFI] key from the home screen.

![](_page_40_Picture_130.jpeg)

![](_page_41_Picture_0.jpeg)

![](_page_41_Picture_80.jpeg)

![](_page_42_Picture_0.jpeg)

<span id="page-42-0"></span>**Mobile Networks (APN):** Here you will find the settings for Mobile network connection. You can set up data account to

access internet service. The required Network Settings for your phone has been preloaded.

For Telkom users, the default APN settings has been preloaded for you.

![](_page_42_Picture_4.jpeg)

Should the desired Network Settings not reflect here, you can manually enter it here:

**Steps to Follow:** Press [Mobile networks] $\rightarrow$ [Access Point Names] $\rightarrow$ [New APN]. Enter the Name and APN settings provided by your Mobile service provider.

#### **Note: For Network specific settings, please contact your Network Operator.**

![](_page_43_Picture_0.jpeg)

## <span id="page-43-0"></span>10.6 Quick number

You can set the M1 – M4 quick dial keys (located on the face of the phone) by: To Edit, select the M# and press [OK]. Input the number and select [Save] $\rightarrow$ [Save]. If you have the number saved in your Contacts, press [Save] $\rightarrow$ [From contact] $\rightarrow$ Choose the number $\rightarrow$ [OK] $\rightarrow$ [Save] $\rightarrow$ [Save]. To delete, select the M# and press [OK] $\rightarrow$ Clear all numbers $\rightarrow$ [Save] $\rightarrow$ [Save].

## <span id="page-43-1"></span>10.7 Security

Set up SIM card lock: Set SIM PIN lock to on or off, or modify SIM PIN. Note that the SIM PIN number is issued by your network provider and is shown on your Complete SIM card. If a SIM PIN is set, it will be indicated with a tick.

## <span id="page-43-2"></span>10.8 Fast dialling

You can set Numbers or Contacts to have speed dial functions here. This allows you to dial a number by pressing and holding down the corresponding numeric key in the Home Screen. To set this, select the number position of where you wish to set the speed dial and press  $[OK] \rightarrow$  Input the number then  $\rightarrow$   $[Save] \rightarrow [Save]$ . If you have the number saved in your Contacts, press  $[Save]\rightarrow[From contact]\rightarrow Choose the number\rightarrow[OK]\rightarrow[Save]\rightarrow[Save].$ To delete, select the M# and press [OK] $\rightarrow$ Clear all numbers $\rightarrow$ [Save] $\rightarrow$ [Save].

![](_page_44_Picture_0.jpeg)

## <span id="page-44-0"></span>10.9 Bluetooth

The phone can pair to other Bluetooth supported devices for file transfer, speaker, or headset etc.

![](_page_44_Picture_89.jpeg)

If you have a SD Card inserted in the Phone, you can transfer files between the Phone and another device. Make sure the Phone is paired successfully with the device which you wish to transfer to/from and there is sufficient memory on the SD card,

![](_page_45_Picture_0.jpeg)

## <span id="page-45-0"></span>10.10 Factory Data Reset

Use this function if you wish to restore the phone back to factory settings. All personal information, data stored will be erased and you cannot reverse this action.

To do this navigate [Menu] $\rightarrow$ [Settings] $\rightarrow$ [Factory data reset] $\rightarrow$ [Erase everything] $\rightarrow$ [OK]

The phone will now proceed to erase and restore the phone back to factory settings, during this process the phone will reboot a few times. This process should take about 1-2 min.

## <span id="page-45-1"></span>10.11 Phone Info

Here you can view the Phone's information such as Status, Model number, Android version, Baseband version, Kernel version and Build number

To view additional information such as My Phone Numbers, IMEI, IP address, Bluetooth address, Wi-Fi MAC address and Up time, Select [Menu]→[Settings]→[Status]

![](_page_46_Picture_0.jpeg)

## **11. FM Radio**

<span id="page-46-0"></span>![](_page_46_Picture_77.jpeg)

**Important Note**: In order to completely turn OFF the Radio, you must navigate to the Radio feature and use [Exit] to close the Radio. By pressing [Back] or the [Red Hang Up Key] will only minimize the Radio to the background. The Radio will pause when you pick up the handset to dial or when receiving a call. The Radio will return when the call ends.

![](_page_47_Picture_0.jpeg)

## **12. Browser**

<span id="page-47-0"></span>![](_page_47_Picture_97.jpeg)

![](_page_48_Picture_0.jpeg)

![](_page_48_Picture_88.jpeg)

![](_page_49_Picture_0.jpeg)

# **13. Wi-Fi**

<span id="page-49-0"></span>![](_page_49_Figure_2.jpeg)

#### **Wi-Fi settings**

To see available networks, you will need to turn Wi-Fi on. To do this, press [OK] → [Enable].

#### To turn off the Wi-Fi, press  $[OK] \rightarrow [Disable]$ .

#### If you do not see your wireless network, try scanning for it by pressing  $[OK] \rightarrow [Scan]$ .

![](_page_49_Picture_102.jpeg)

![](_page_50_Picture_0.jpeg)

![](_page_50_Picture_81.jpeg)

#### **Advanced settings**

To access advance settings, press  $[OK] \rightarrow [Advanced]$ . You can view your details such as MAC address / IPv4 address here.

**Network notification:** Enable this feature for the phone to display the Wi-Fi Network available Icon and send out a notification tone when there are available wireless networks in the area.

**Keep Wi-Fi on during sleep:** This can be set to Always / Only when plugged in / Never

**Wi-Fi optimization:** Enable this feature to minimize battery usage when Wi-Fi is on.

You can also view your wireless information such as MAC address / IPv4 address

![](_page_51_Picture_0.jpeg)

# **14. File Manager**

<span id="page-51-0"></span>![](_page_51_Picture_69.jpeg)

![](_page_52_Picture_0.jpeg)

![](_page_52_Picture_78.jpeg)

![](_page_53_Picture_0.jpeg)

# **15. Music**

<span id="page-53-0"></span>**Important Note**: In order to completely turn OFF the Music Player, you must navigate to the Music feature and use [Quit] under the player to close the Music Player. By pressing [Quit] under the Library or the [Red Hang Up Key] will only minimize the Music Player to the background. The Music Player will pause when you pick up the handset to dial or when receiving a call. The Music Player will return when the call ends.

![](_page_53_Picture_107.jpeg)

<span id="page-54-0"></span>![](_page_54_Picture_0.jpeg)

## **16. Frequently Asked Questions**

If any problems are encountered while using the phone, please refer to below FAQs. If the problems still exit, please contact the Network Operator.

- **Q.** Who can I contact for technical support regarding SIM, Airtime, SMS, Voicemail etc?
- **A.** You can call Telkom Customer Care on 081 180 from the mobile number, or 10210 from the landline.

**Q.** "Enter PIN code" appears on the screen.

**A.** Enter the PIN code of your SIM card. Please contact your Network Provider immediately if you do not know the code.

**Q.** "Enter PUK code" appears on the screen.

**A.** Your SIM card will be locked if you enter wrong PIN code for three times. To unlock your SIM card, you have to enter PUK code. Enter the PUK code of your SIM card. Please contact your Network Provider immediately if you do not know the code.

**Q.** The Phone charger/antenna is broken, who can I contact to purchase another charger/antenna?

**A.** You can call Telkom Customer Care on 081 180 from the mobile number, or 10210 from the landline.

![](_page_55_Picture_0.jpeg)

**Q.** "Insert SIM card" appears on the screen.

**A.** Make sure the SIM card is correctly installed. Check if the SIM card works properly in another device where possible. SIM card may be defective or faulty. Please contact you Network Provider for a SIM swop if faulty.

**Q.** Poor sound quality, echo or noise makes communication difficult.

**A.** Hang-up your phone and dial again. The Network may connect the phone to a line with better communication quality. If the problem persists, please contact you Network Provider.

**Q.** "Not in-service area. Network failure." is displayed.

**A.** Check the signal indicator. If there is no signal, you may be in the basement or network blind area in a building. Please move to other locations to receive signal. Or potentially you are not in a coverage area. If so, please contact your Network Provider for assistance.

**Q.** Battery Life Short/Decreases.

**A.** Signal at your location is weak so that the phone has to search signal for a long time. When you don't want to answer any calls, please power off. It is also possible that the battery has been used for a long time and approaches its life-span. In this case, please replace the battery.

![](_page_56_Picture_0.jpeg)

**Q.** My phone screen keeps returning to the Home Page by itself

**A.** Check that the Return to [Home Page feature](#page-33-1) is not enabled. If you don't want this feature, disable it.

- **Q.** I can't play my music/video file from the File Manager
- **A.** Check that the file is correct and supported. To check for a list of support formats, refer to [page 14.](#page-13-0)
- **Q.** I can't access the internet

**A.** Check that you have a positive data balance on the SIM card. To check, dial \*188# on Telkom. To purchase data through the Telkom USSD function, dial \*180# and follow the on screen instructions.

Also check that the correct APN settings has been selected. To check the APN settings, refer to [page 43](#page-42-0)

**Q.** Phone fails to boot.

**A.** Your battery may be completely flat. Please charge your phone until the battery power is restored, then try to power on again. Check the charger to see if it's working properly and proper contact is made with the Phone USB jack.

**Q.** Cannot send short messages.

**A.** Please check the SMS address if the correct number has been set. Perhaps the recipient contact number is invalid. Please also check if there is sufficient fund to send SMS.

![](_page_57_Picture_0.jpeg)

- **Q.** Cannot add entries into phonebook
- **A.** Phonebook is full. Please delete some un-used entries.
- **Q.** Cannot charge.
- A. There are three possibilities:
- Charger of your phone does not work properly. You will need to contact your Operator or Supplier
- Poor contact. Please check plug of your charger.
- The battery is old and needs replacement. You will need to contact your Operator or Supplier.

#### **Q.** Cannot make calls

**A.** Check that you have a positive voice airtime balance to make calls. To check, dial \*188# on Telkom. To purchase airtime through the Telkom USSD function, dial \*180# and follow the on screen instructions.

#### **Q.** Cannot select some functions

**A.** The service is not available or the location network does not support this service. Please contact your Operator.

![](_page_58_Picture_0.jpeg)

# **Technical Specifications**

<span id="page-58-0"></span>![](_page_58_Picture_154.jpeg)